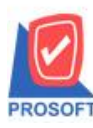

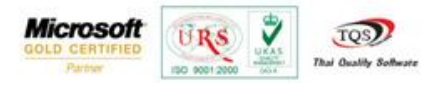

## **ระบบ Inventory Control**

ใบขอเบิก อนุมัติใบขอเบิก ใบเบิกและรับคืนจากการเบิก ช่องรายการเอกสาร สามารถ Click ctrl+F1 เพื่อเป็นทางลัดไปยังกำหนด

เอกสารเชื่อม IC ได้

1.สามารถเข้าได้ที่ Inventory Control> ใบขอเบิกอนุมัติใบขอเบิก ใบเบิกหรือรับคืนจากการเบิก

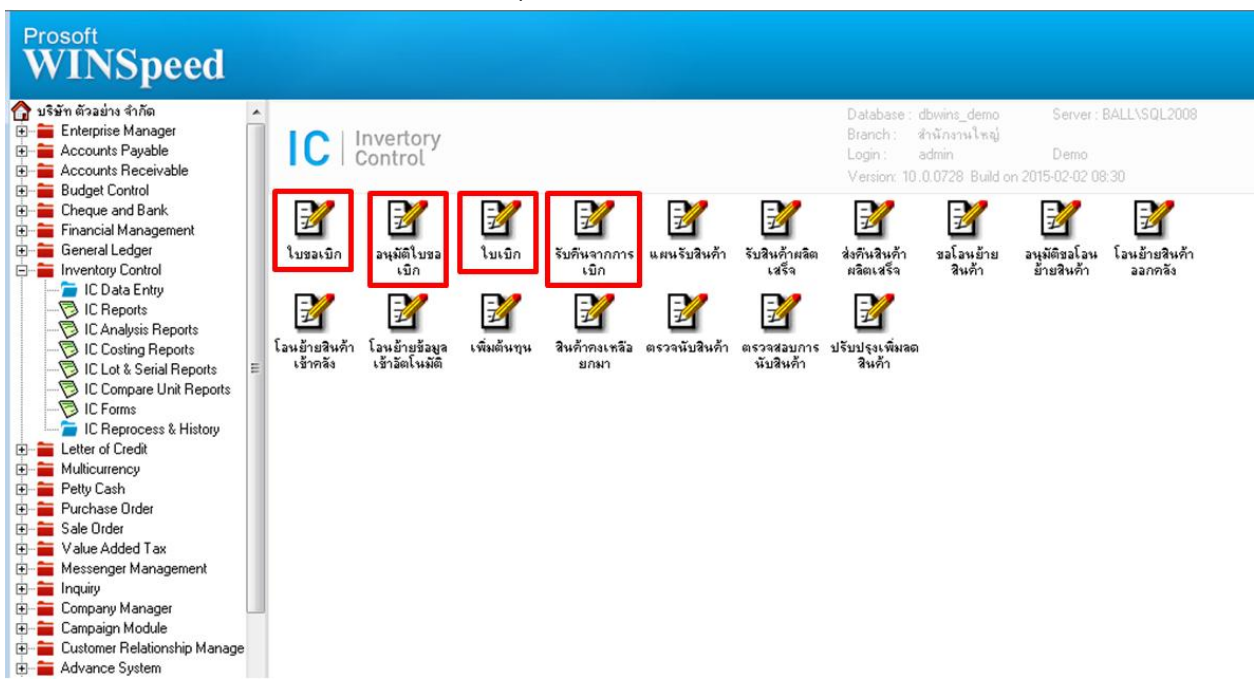

## 2.ตัวอย่างใบขอเบิกคลิกที่ช่องรายการเอกสารพร้อมกับ Click >ctrl+F1

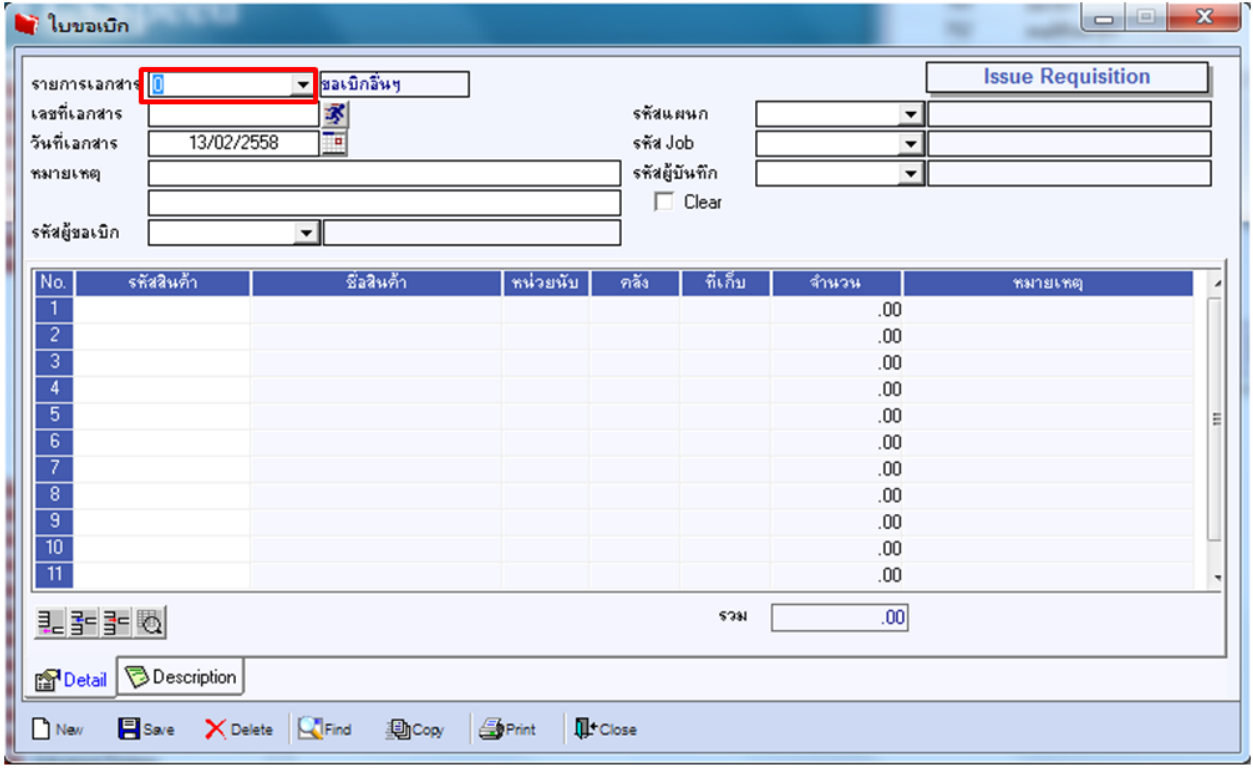

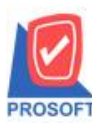

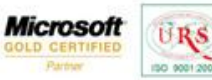

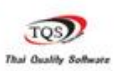

₹

## 3.เมื่อ Click > ctrl+F1 แล้วจะแสดงหน้าจอทางลัดเอกสารเชื่อม IC ข้ึนมา

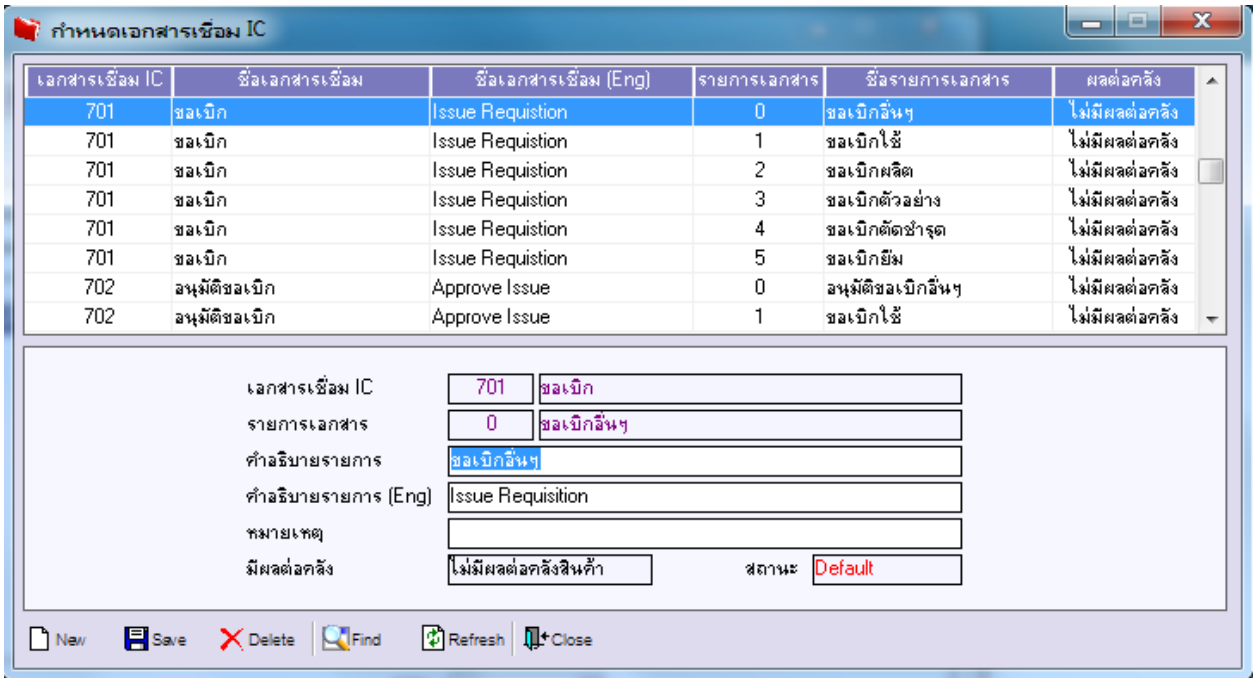

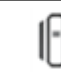